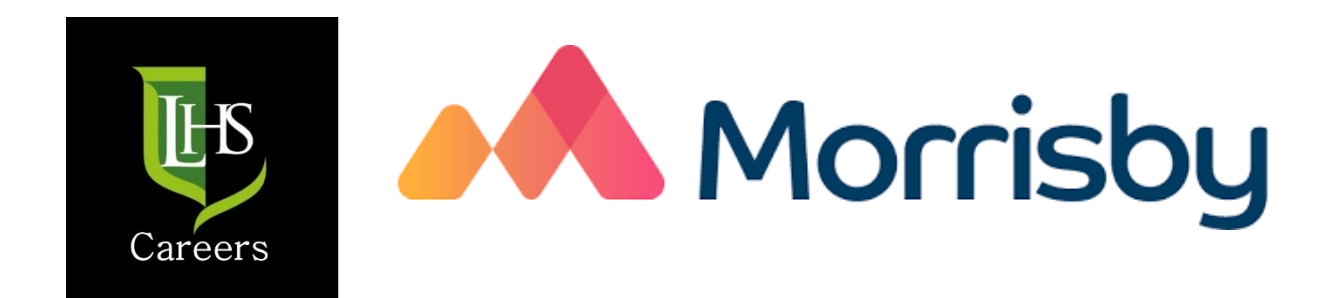

# **Signing Up and Taking the Aspirations Quiz**

### **Step 1**

- Go to: <https://www.morrisby.com/>
- Once there, click on the sign up button

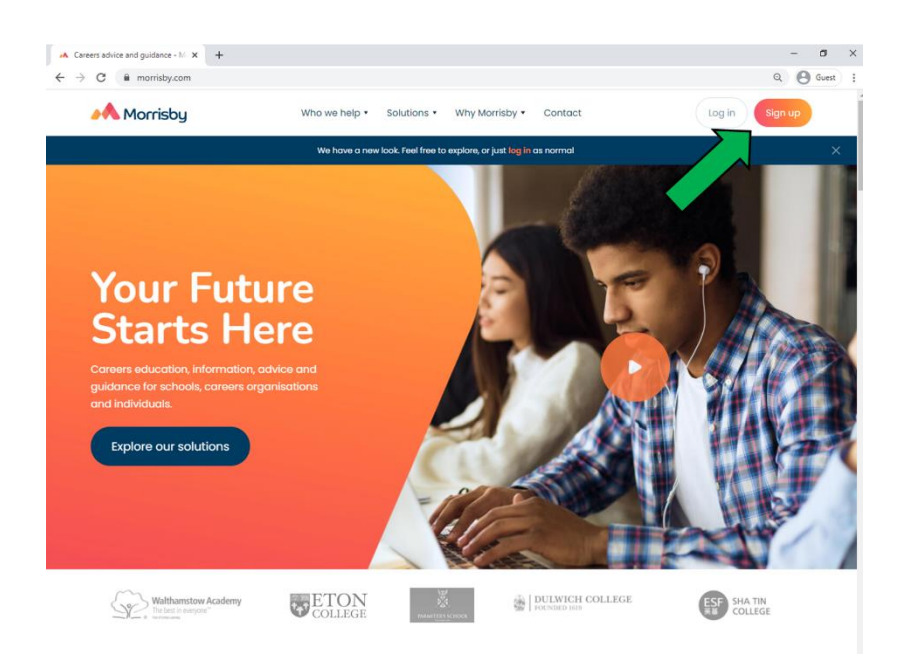

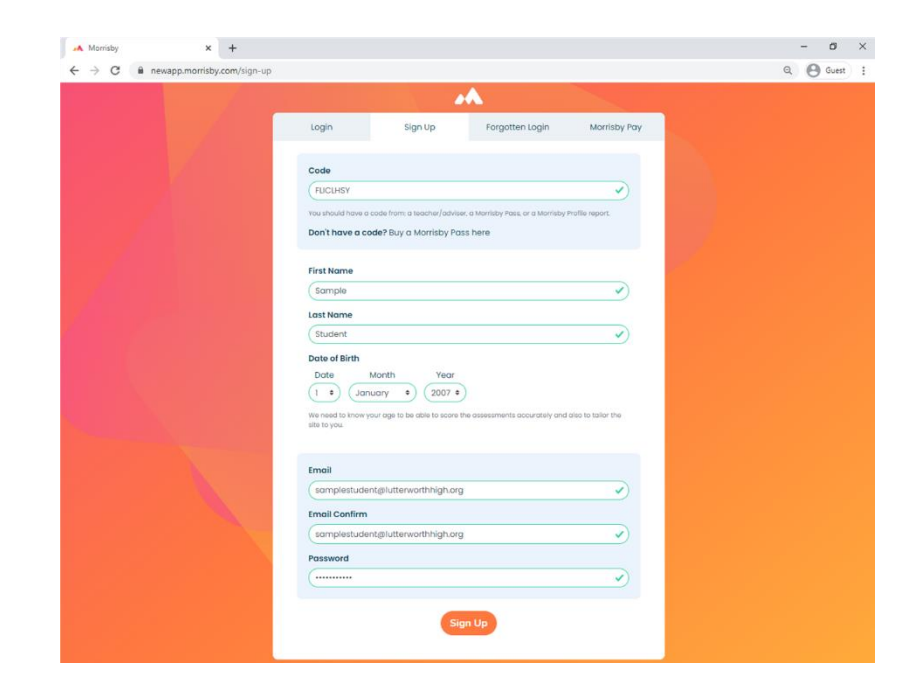

# **Step 2**

- Sign up using this code: **FLICLHSY**
- Use your **school '@lutterworthhigh.org' email address**

#### **Step 3**

- You will be presented with a page that says 'Welcome – Please wait while we update your account'
- If this takes more than one minute press 'Log out' and log back in with the details you have just used to sign up

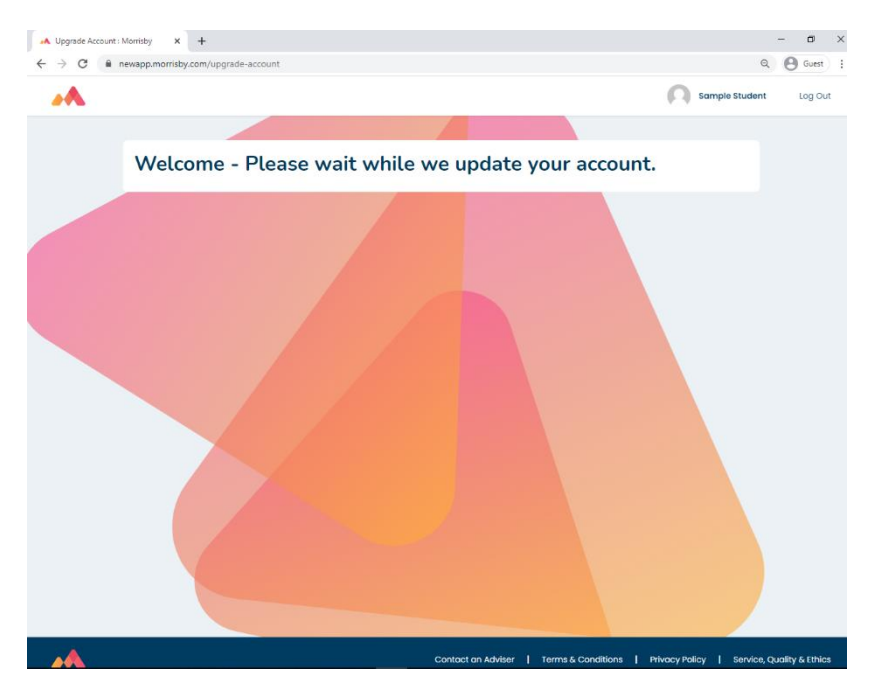

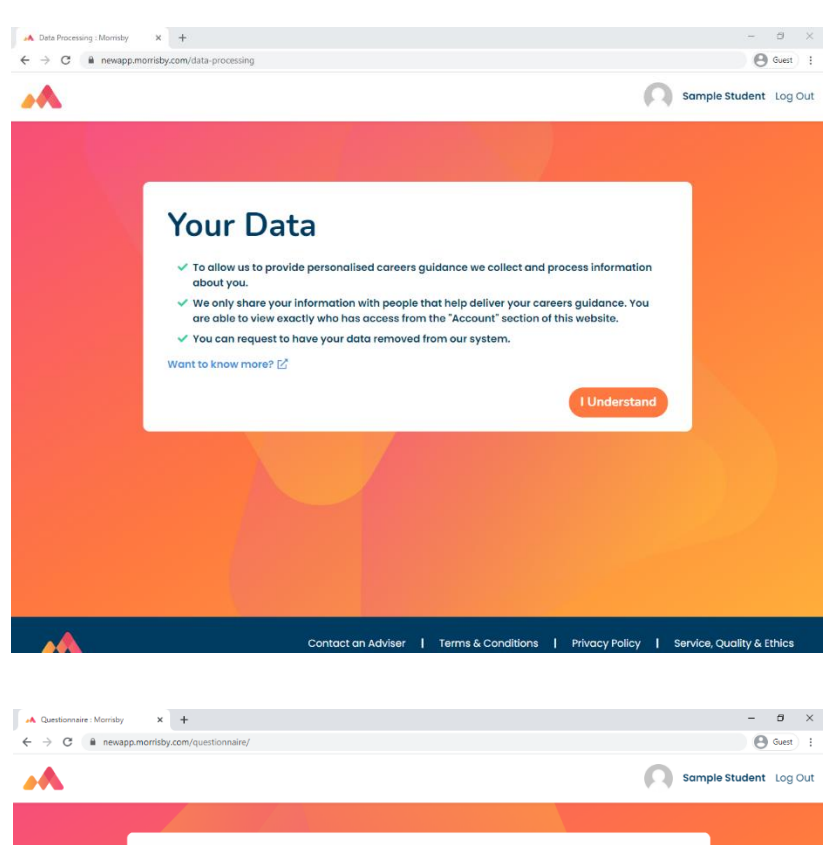

## **Step 4**

• Click that you understand how your data will be used

#### **Step 5**

- Start the aspirations questionnaire. This will take approximately 10-15 minutes
- Your results will be available right away

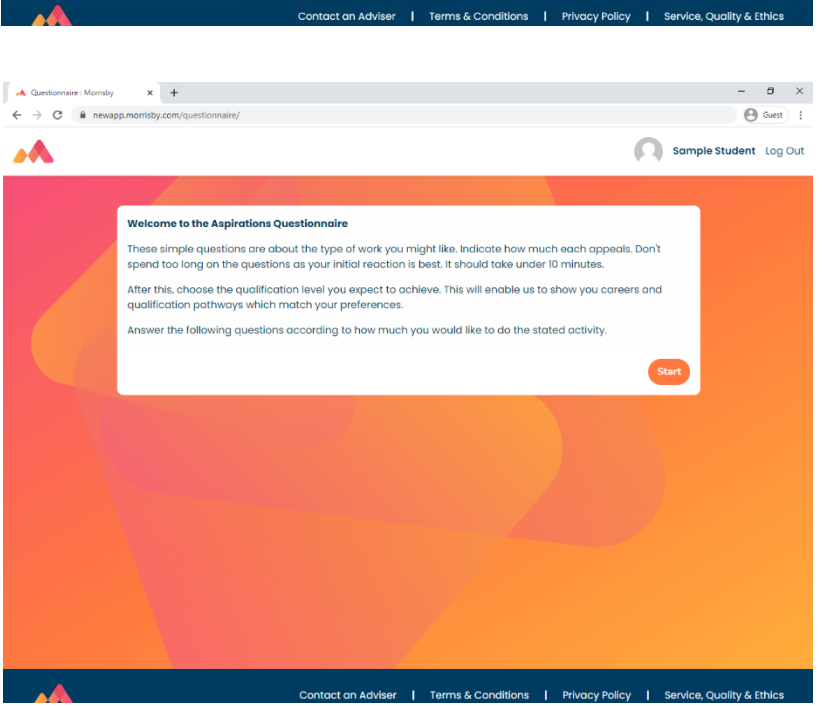